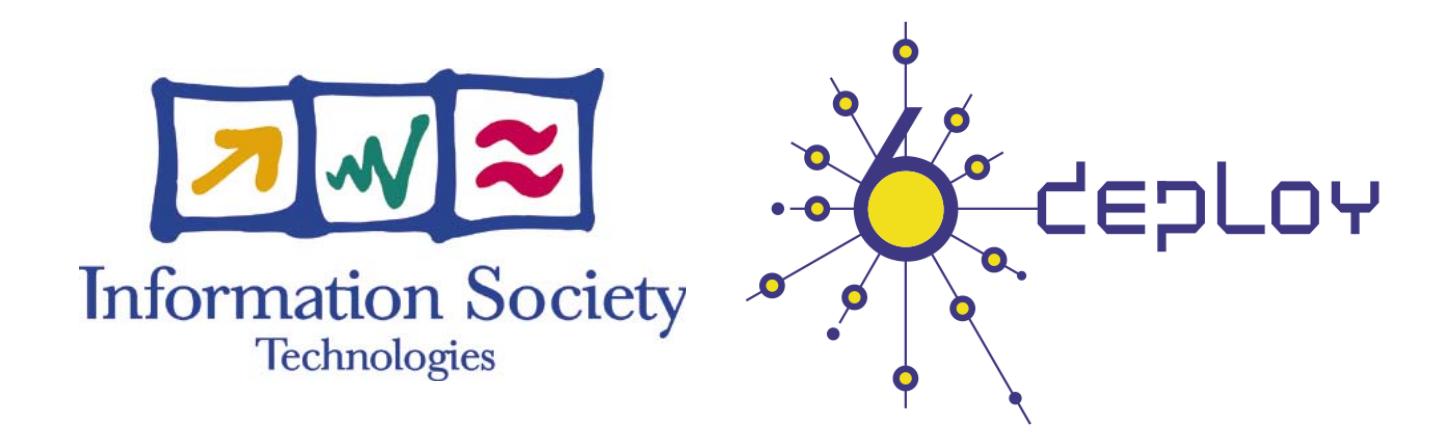

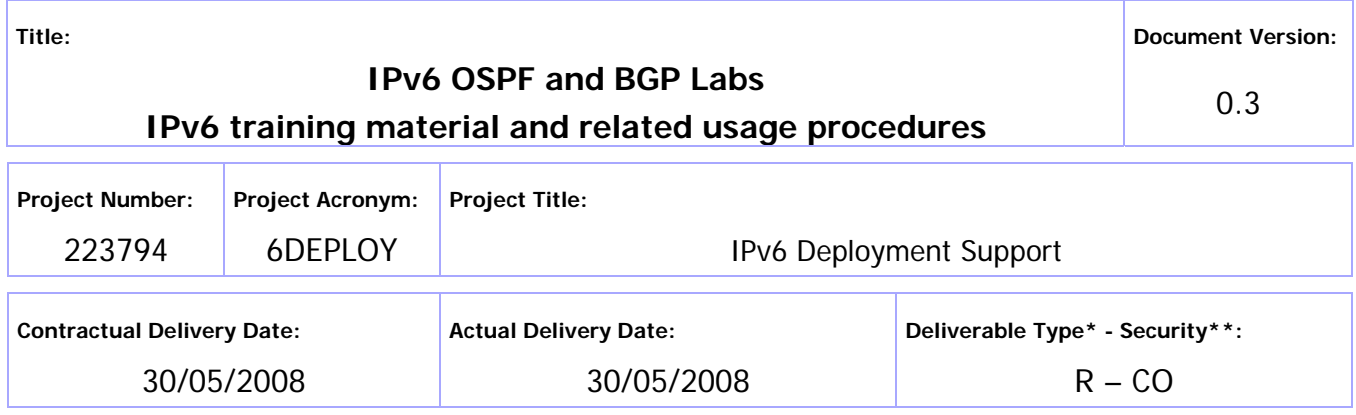

\* Type: P – Prototype, R – Report, D – Demonstrator, O – Other

\*\* Security Class: PU- Public, PP – Restricted to other programme participants (including the Commission Services), RE – Restricted to a group defined by the consortium (including the Commission Services), CO – Confidential, only for members of the consortium (including the Commission Services)

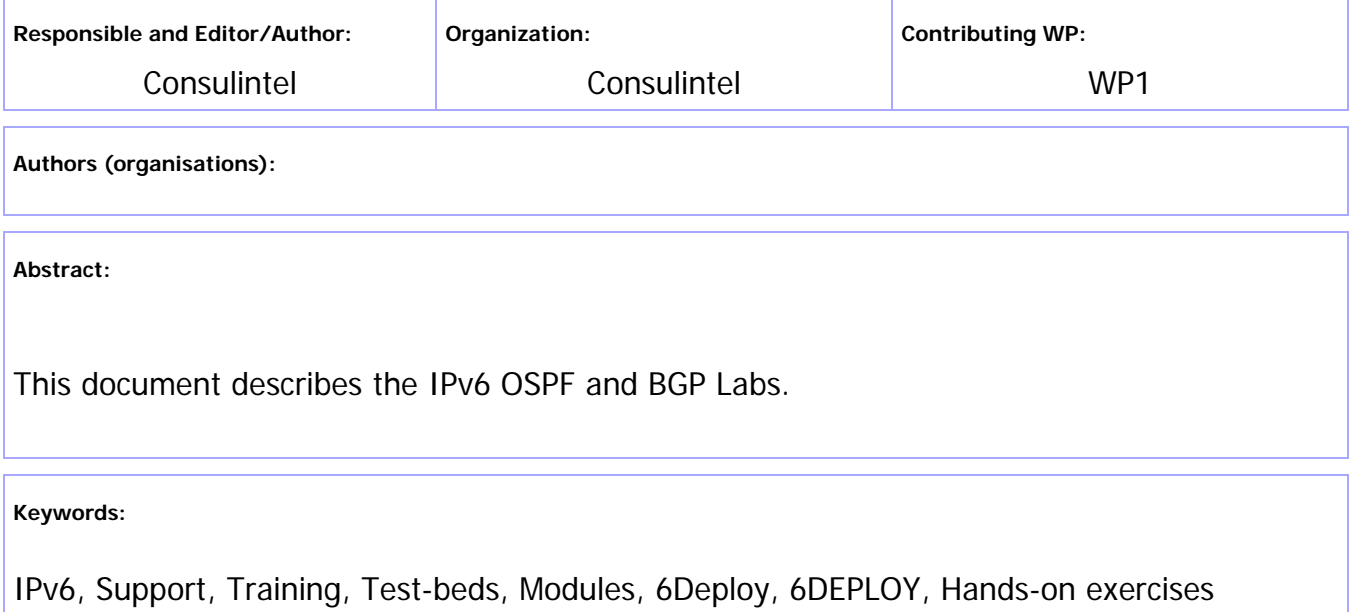

# Revision History

The following table describes the main changes done in the document since created.

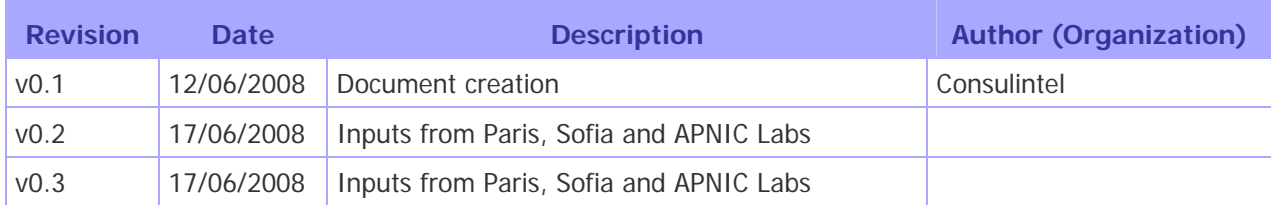

# Executive Summary

The goal of this document is to explain the IPv6 OSPF and BGP Labs.

It is based on "6Deploy Report on the Hands-on material", September 2007.

# **Table of Contents**

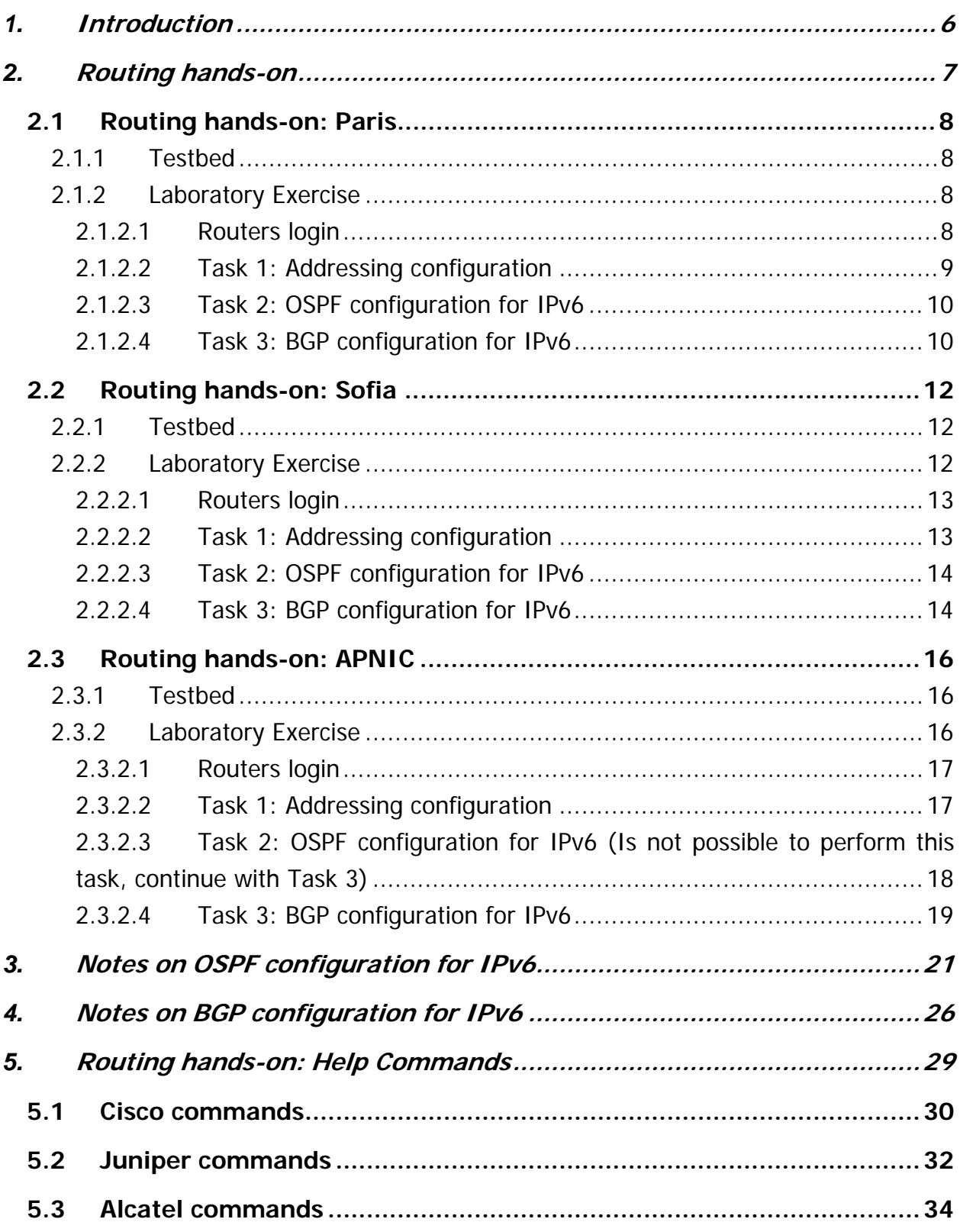

# Figure Index

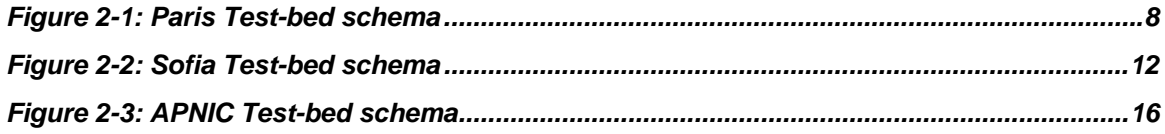

# **1. INTRODUCTION**

This document is a report gathering the hands-on material used for the 6Deploy IPv6 technical workshops on Routing.

IGP (OSPF) and EGP (BGP) protocols are tested.

It includes information on the 6Deploy remote labs:

- RENATER, Paris, France
- BREN, Sofia, Bulgaria
- APNIC, Brisbane, Australia

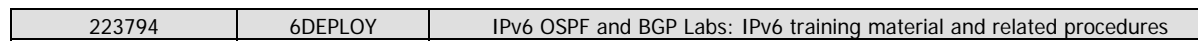

# **2. ROUTING HANDS-ON**

There are three remote laboratories available for the routing hands-on.

- Paris 7 Routers
- Sofia 6 Routers
- APNIC 8 Routers

The distribution of the routers is as follow:

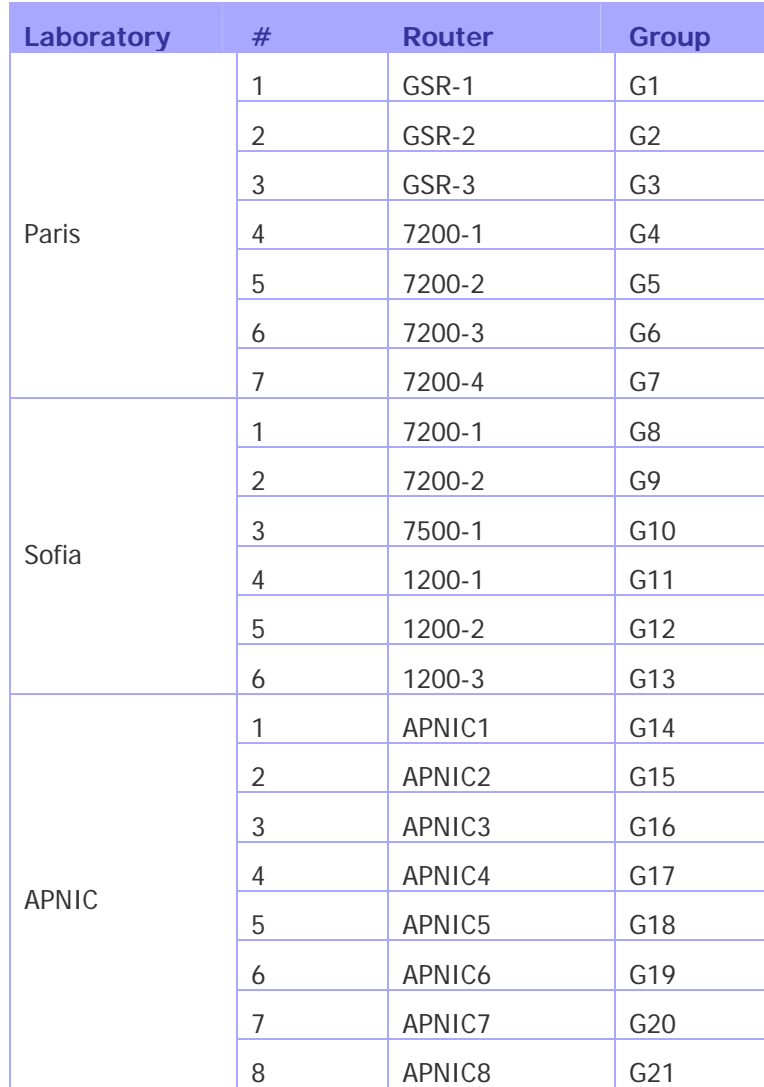

# **2.1 Routing hands-on: Paris**

### **2.1.1 Testbed**

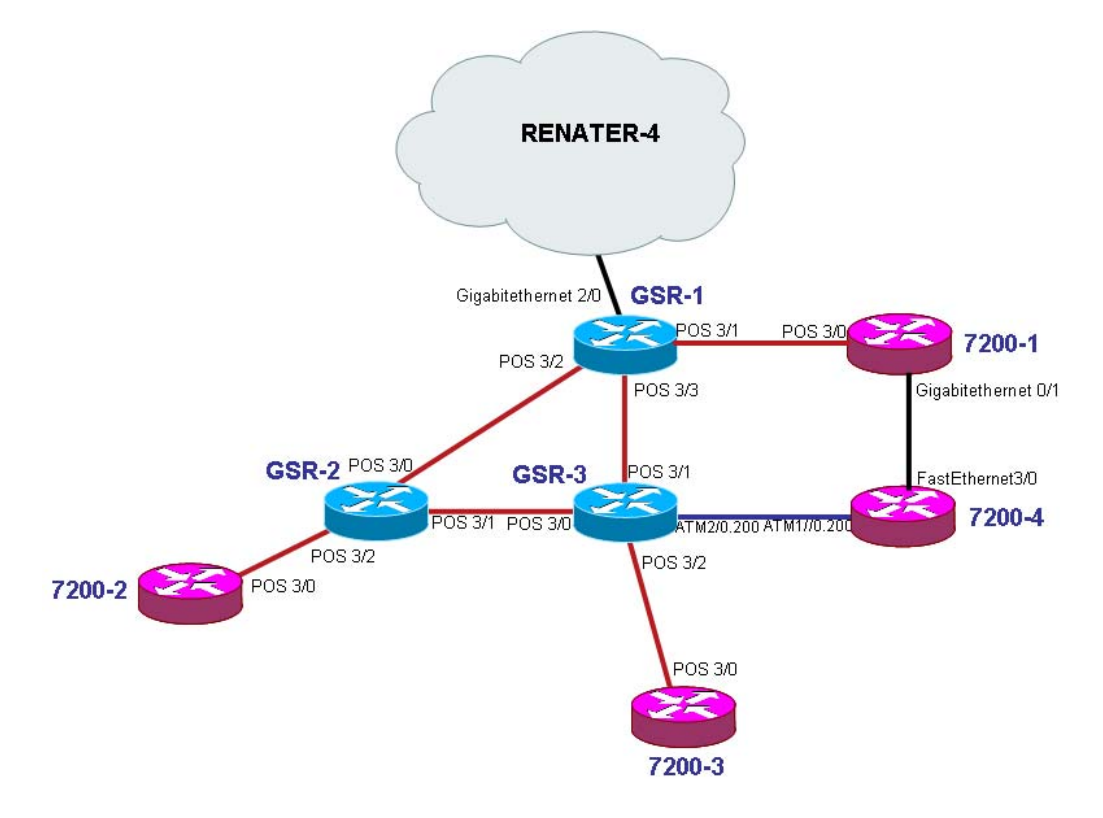

**Figure 2-1: Paris Test-bed schema** 

Routers are configured beforehand to accept telnet connections from the training location.

The prefixes which can be used to configure the testbed are:

- IPv6 prefix: 2001:660:3008::/48
- IPv4 prefix: 194.254.101.128/25

These 2 prefixes are announced to the Internet by GSR-1.

#### **2.1.2 Laboratory Exercise**

Do NOT make any change on IPv4 protocols!

Do NOT set or change passwords!

#### **2.1.2.1Routers login**

Use telnet protocol with the following addresses and login:

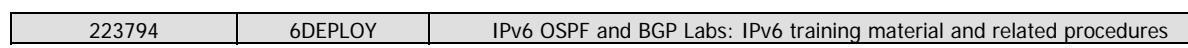

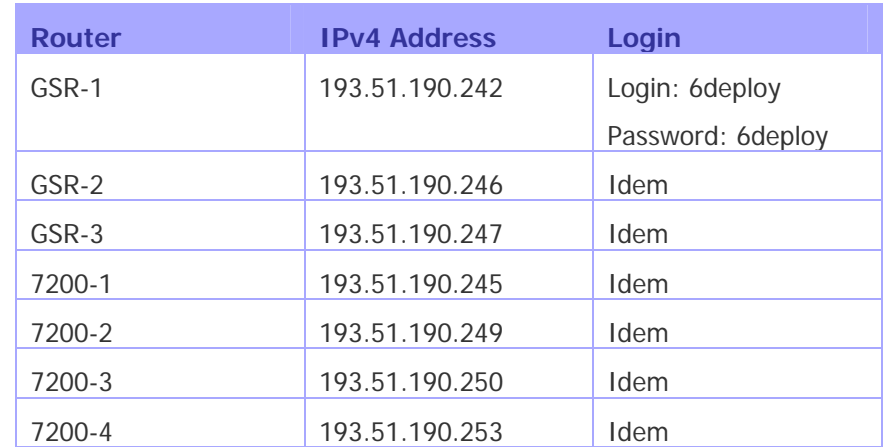

# **2.1.2.2Task 1: Addressing configuration**

1°) Configure the following addressing plan on the routers.

# Loopbacks:

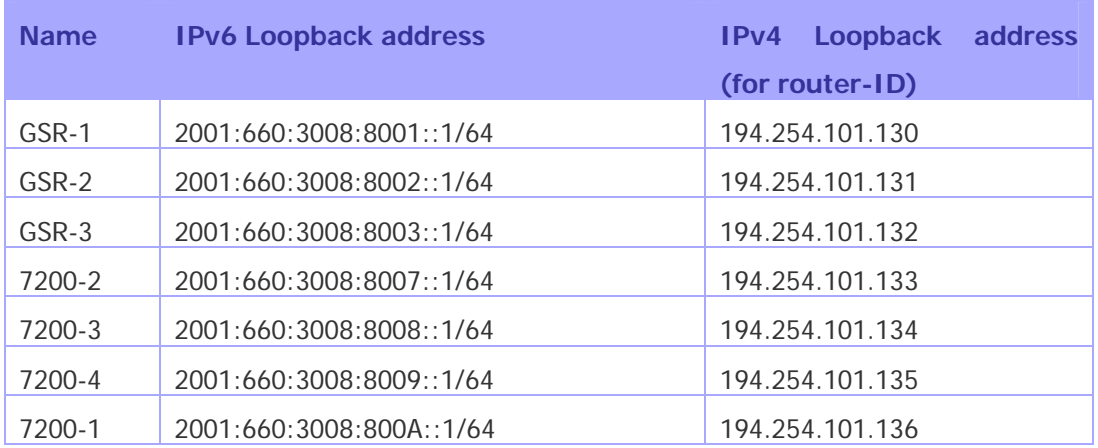

## **Interconnections:**

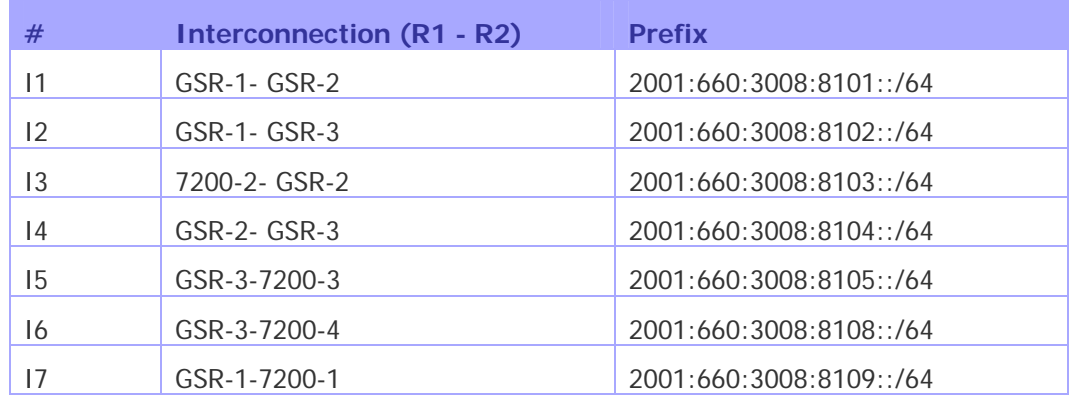

R1 has address = prefix::1

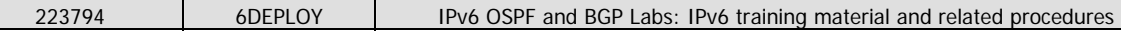

R2 has address =  $prefix::2$ 

2°) Check you can ping address of the routers connected to the router you manage.

3°) Take a look at the IPv6 details of an interface. Write down the different addresses you observe and give their types and usage.

**2.1.2.3Task 2: OSPF configuration for IPv6** 

1°) Enable OSPFv3 routing protocol for IPv6 on all routers.

2°) Enable CEF switching for IPv6 on CISCO routers

3°) Enable the OSPFv3 process you have configured in question 1 on all interfaces of the lab (except loopback interfaces). Use area 0 for OSPFv3.

4°) Check OSPFv3 connections are established between routers.

5°) Redistribute the loopback addresses in OSPFv3.

6°) Check all routers in the labs receive all interconnection and loopback prefixes via OSPFv3.

7°) Check reachability of all routers loopback addresses from your router using ping command.

#### **2.1.2.4Task 3: BGP configuration for IPv6**

1°) Configure an eMBGP peering between GSR-2 and GSR-1 and another peering between GSR-3 and GSR-1. For this purpose, interconnection addresses must be used to setup the peerings. Also note that:

- AS number of GSR-1 is 65152
- AS number of GSR-2 is 65153
- AS number of GSR-3 is 65154

Note that you have to disable OSPF in "external" interfaces:

- for GSR1, OSPF must be disabled in POS3/2 and POS3/3
- for GSR2, OSPF must be disabled in POS3/0 and POS3/1
- for GSR3, OSPF must be disabled in POS3/0 and POS3/1

2°) Configure an iMBGP peering between:

- GSR-1 and 7200-1

- GSR-2 and 7200-2
- GSR-3 and 7200-3
- GSR3 and 7200-4

Note: For iMBGP peerings, you have to specify the ipv6 address used for the BGP routing updates:

router bgp xxxx ... ... address-family ipv6 ... ... neighbor X:X:X:X::X update-source Loopback 0 ...

Note that the iMBGP full mesh is configured between loopback addresses of the routers. This is the reason why OSPF is needed to reach loopback addresses.

3°) Check the status of the eMBGP and iMBGP peerings. They must be in established state before going to the next step.

4°) Check that you receive prefixes via the eMBGP peerings. Check they are properly propagated to the routers of the lab through iMBGP peerings.

#### **Bonus:**

5°) Check the connectivity to the IPv6 internet. Use the ping / traceroute commands from the routers to some well known IPv6 web servers

- www.6deploy.org
- www.renater.fr
- www.ipv6tf.org
- www.kame.net

6°) Enforce policies on the eMBGP peerings to accept only legacy IPv6 prefixes. Some more details about this legacy prefixes and the way you can configure the policy can be found at http://www.space.net/~gert/RIPE/ipv6-filters.html

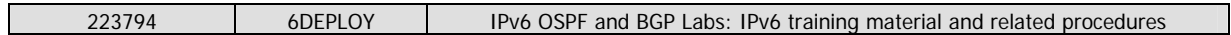

7°) Apply a policy to prefer the path between GSR-1 and GSR-2. For this purpose, configure on GSR-2 the local-preference 200 on prefixes received from GSR-1. Configure on GSR-3 the local-preference of 150 on prefixes received from GSR-1.

8°) Check the BGP details to make sure the policy is properly configured. Using traceroute command, make sure that the path between GSR-2 and GSR-1 is preferred.

# **2.2 Routing hands-on: Sofia**

# **2.2.1 Testbed**

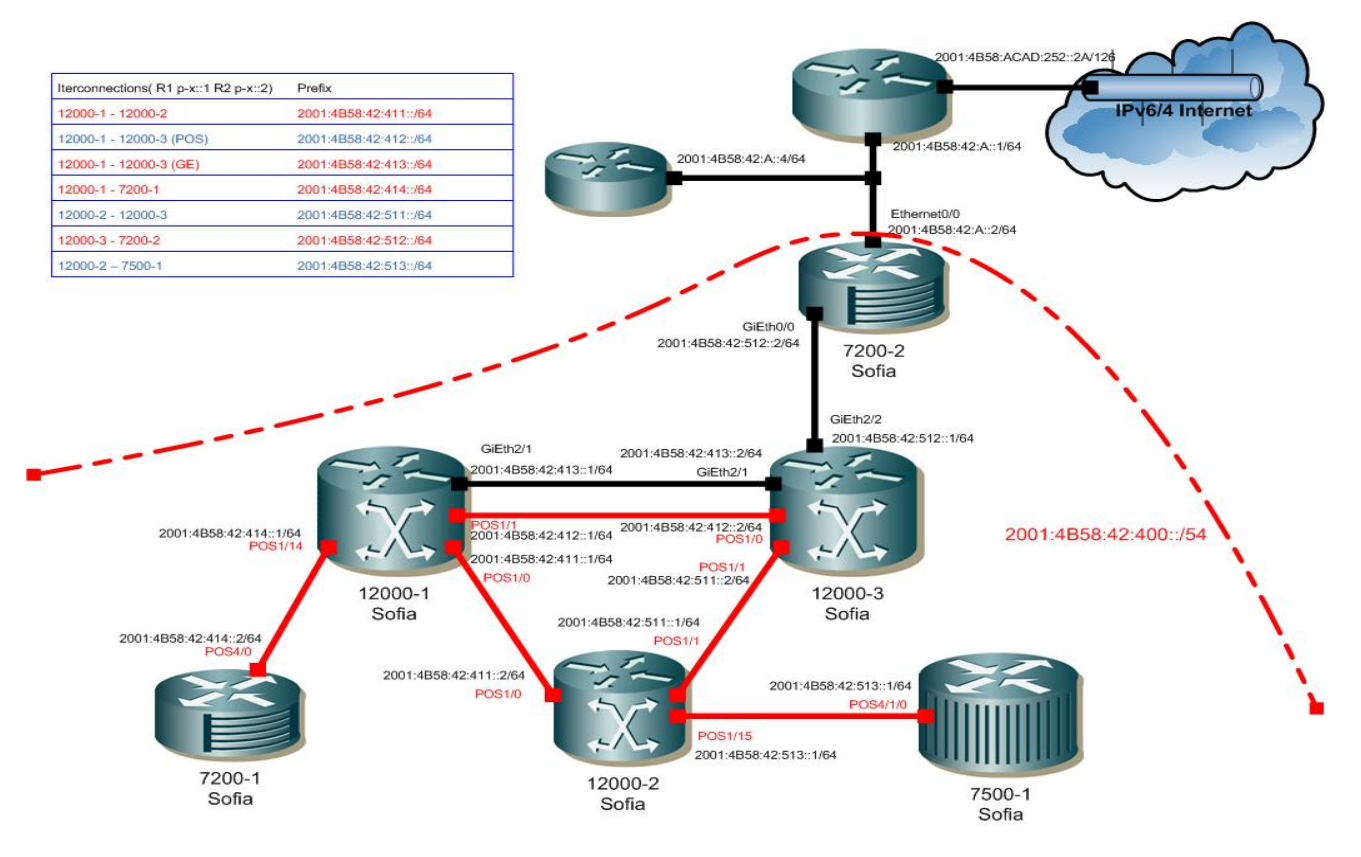

**Figure 2-2: Sofia Test-bed schema** 

Routers are configured beforehand to accept telnet connections from the training location.

The prefixes which can be used to configure the testbed are:

• IPv6 prefix: 2001:4B58:42:400::/54

## **2.2.2 Laboratory Exercise**

Do NOT make any change on IPv4 protocols!

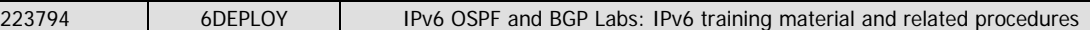

Do NOT set or change passwords!

# **2.2.2.1Routers login**

Use telnet protocol with the following addresses and login:

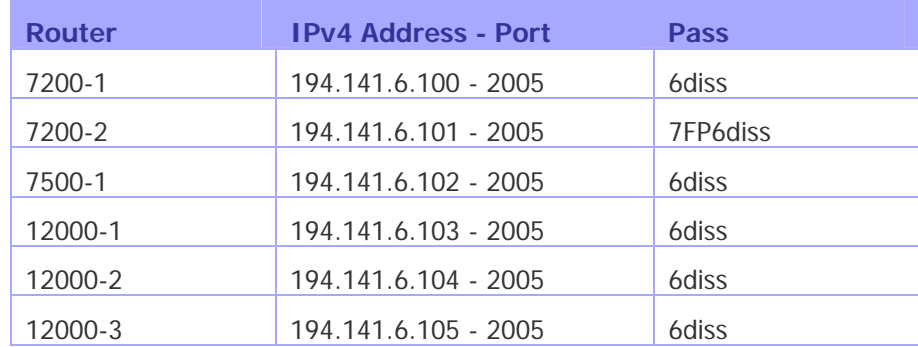

## **2.2.2.2Task 1: Addressing configuration**

## 1°) Configure the following addressing plan on the routers.

# Loopbacks:

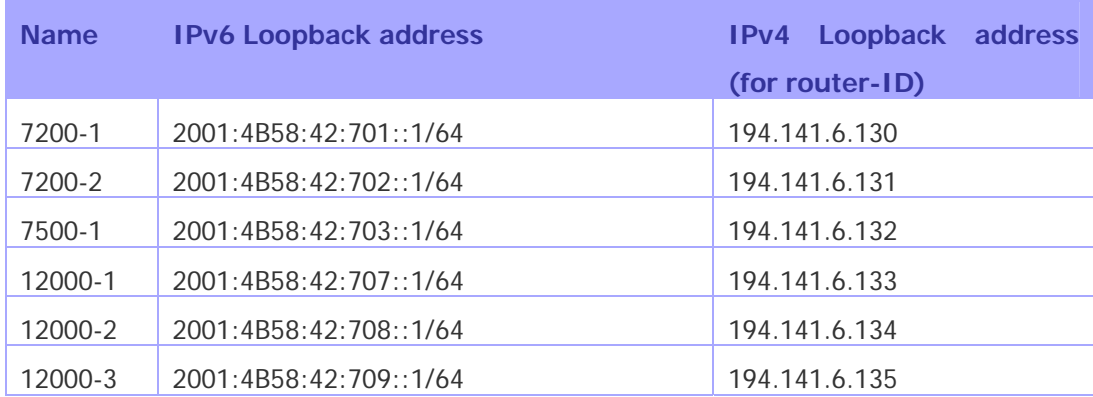

#### **Interconnections:**

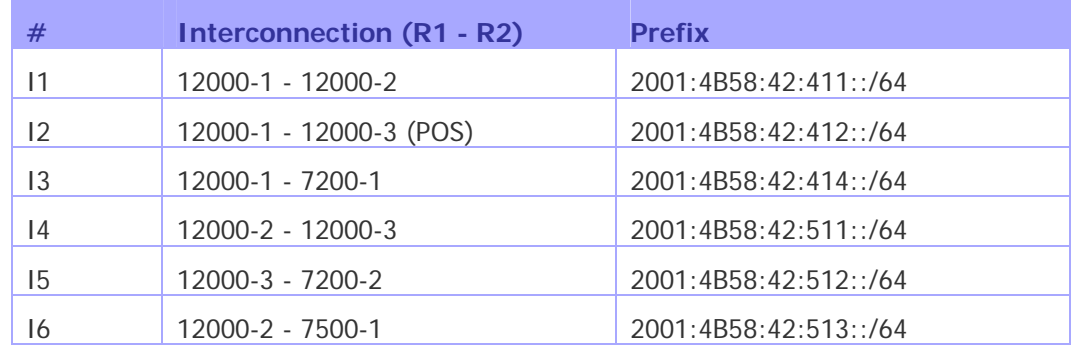

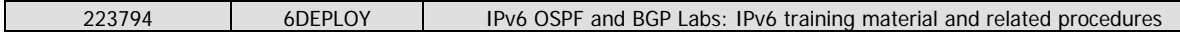

R1 has address =  $prefix::1$ 

R2 has address =  $prefix::2$ 

2°) Check you can ping address of the routers connected to the router you manage.

3°) Take a look at the IPv6 details of an interface. Write down the different addresses you observe and give their types and usage.

**2.2.2.3Task 2: OSPF configuration for IPv6** 

1°) Enable OSPFv3 routing protocol for IPv6 on all routers.

2°) Enable CEF switching for IPv6 on CISCO routers

3°) Enable the OSPFv3 process you have configured in question 1 on all interfaces of the lab (except loopback interfaces). Use area 0 for OSPFv3.

4°) Check OSPFv3 connections are established between routers.

5°) Redistribute the loopback addresses in OSPFv3.

6°) Check all routers in the labs receive all interconnection and loopback prefixes via OSPFv3.

7°) Check reachability of all routers loopback addresses from your router using ping command.

## **2.2.2.4Task 3: BGP configuration for IPv6**

1°) Configure an eMBGP peering between 12000-2 and 12000-1 and another peering between 12000-3 and 12000-1. For this purpose, interconnection addresses must be used to setup the peerings. Also note that:

• AS number of 12000-1 is 65156

• AS number of 12000-2 is 65157

• AS number of 12000-3 is 65158

Note that you have to disable OSPF in "external" interfaces:

• for 12000-1, OSPF must be disabled in POS1/0 and POS1/1

• for 12000-2, OSPF must be disabled in POS1/0 and POS1/1

• for 12000-3, OSPF must be disabled in POS1/0 and POS1/1

2°) Configure an iMBGP peering between:

- 12000-1 and 7200-1

- 12000-2 and 7500-1

- 12000-3 and 7200-2

Note: For iMBGP peerings, you have to specify the ipv6 address used for the BGP routing updates:

router bgp xxxx

```
... 
... 
address-family ipv6 
... 
... 
neighbor X:X:X:X::X update-source Loopback 0 
...
```
Note that the iMBGP full mesh is configured between loopback addresses of the routers. This is the reason why OSPF is needed to reach loopback addresses.

3°) Check the status of the eMBGP and iMBGP peerings. They must be in established state before going to the next step.

4°) Check that you receive prefixes via the eMBGP peerings. Check they are properly propagated to the routers of the lab through iMBGP peerings.

#### **Bonus:**

5°) Check the connectivity to the IPv6 internet. Use the ping / traceroute commands from the routers to some well known IPv6 web servers

- www.6deploy.org
- www.renater.fr
- www.ipv6tf.org
- www.kame.net

6°) Enforce policies on the eMBGP peerings to accept only legacy IPv6 prefixes. Some more details about this legacy prefixes and the way you can configure the policy can be found at http://www.space.net/~gert/RIPE/ipv6-filters.html

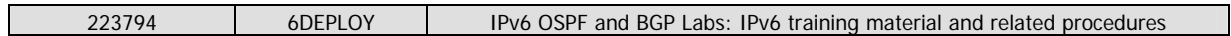

7°) Apply a policy to prefer the path between 12000-1 and 12000-2. For this purpose, configure on 12000-2 the local-preference 200 on prefixes received from 12000-1. Configure on 12000-3 the local-preference of 150 on prefixes received from 12000-1.

8°) Check the BGP details to make sure the policy is properly configured. Using traceroute command, make sure that the path between 12000-2 and 12000-1 is preferred.

# **2.3 Routing hands-on: APNIC**

# **2.3.1 Testbed**

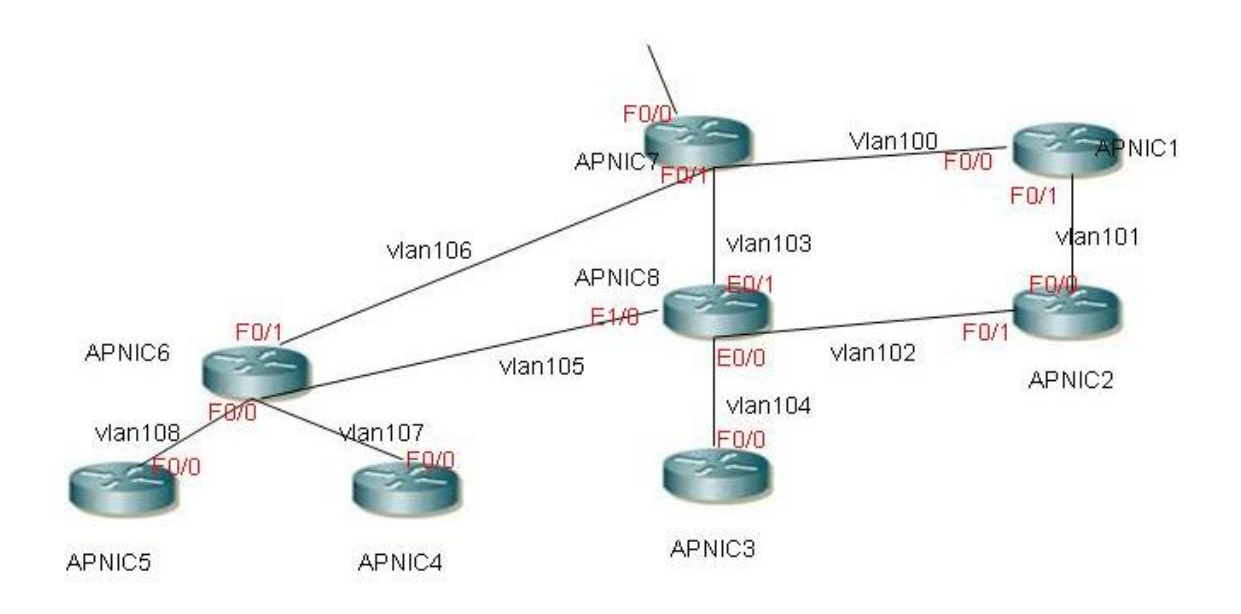

#### **Figure 2-3: APNIC Test-bed schema**

Routers are configured beforehand to accept SSH connections from the training location.

The prefixes which can be used to configure the testbed are:

• IPv6 prefix: 2001:DB8:3008::/48

## **2.3.2 Laboratory Exercise**

Do NOT make any change on IPv4 protocols!

Do NOT set or change passwords!

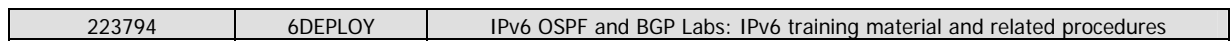

## **2.3.2.1Routers login**

Use SSH protocol with the following addresses and login:

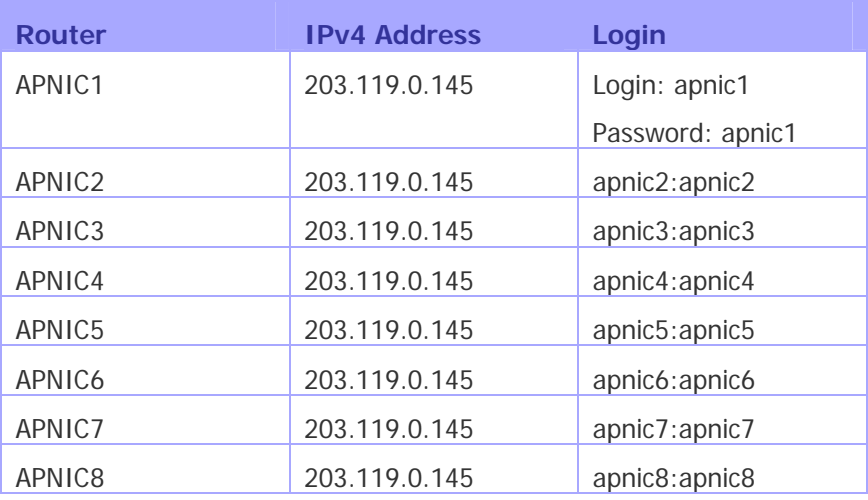

You will see a terminal server prompt:

Terminal-Server>

At the prompt enter: ssh apnicx (where x is the router number you are accessing).

When prompted for a password enter apnicx (where x is the router number).

You will then see the router user mode prompt.

Just type "ena" to enter privileged mode. No password has been set.

#### **2.3.2.2Task 1: Addressing configuration**

1°) Configure the following addressing plan on the routers.

#### Loopbacks:

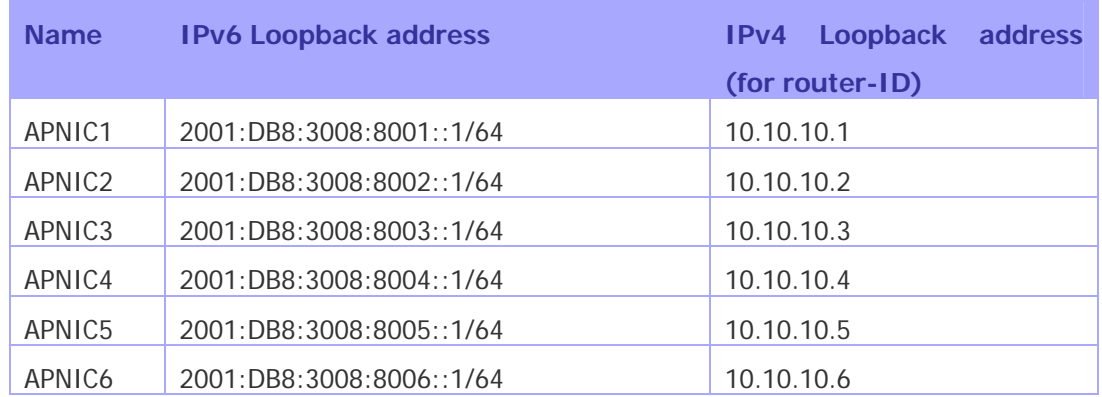

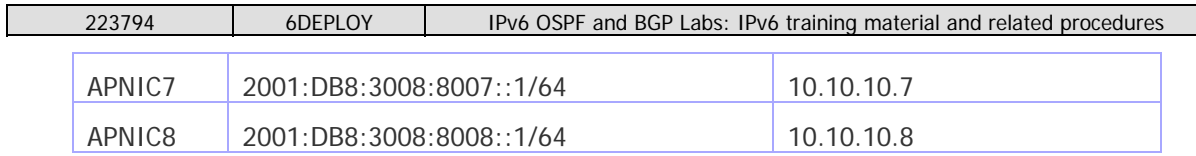

## **Interconnections:**

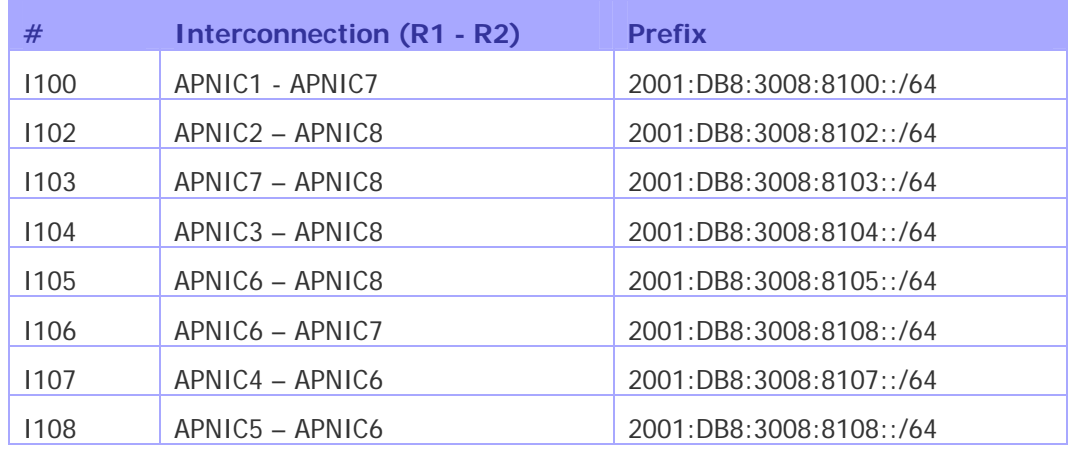

R1 has address =  $prefix::1$ 

R2 has address =  $prefix::2$ 

2°) Check you can ping address of the routers connected to the router you manage.

3°) Take a look at the IPv6 details of an interface. Write down the different addresses you observe and give their types and usage.

**2.3.2.3Task 2: OSPF configuration for IPv6** 

# **(Is not possible to perform this task because the image of the routers, continue with Task 3 using eMBGP and iMBGP).**

1°) Enable OSPFv3 routing protocol for IPv6 on all routers.

2°) Enable CEF switching for IPv6 on CISCO routers

3°) Enable the OSPFv3 process you have configured in question 1 on all interfaces of the lab (except loopback interfaces). Use area 0 for OSPFv3.

4°) Check OSPFv3 connections are established between routers.

5°) Redistribute the loopback addresses in OSPFv3.

6°) Check all routers in the labs receive all interconnection and loopback prefixes via OSPFv3.

7°) Check reachability of all routers loopback addresses from your router using ping command.

## **2.3.2.4Task 3: BGP configuration for IPv6**

1°) Configure an eMBGP peering between APNIC7 and APNIC6 and another peering between APNIC7 and APNIC8. For this purpose, interconnection addresses must be used to setup the peerings. Also note that:

- AS number of APNIC6 is 65166
- AS number of APNIC7 is 65167
- AS number of APNIC8 is 65168

Note that you have to disable OSPF in "external" interfaces:

- for APNIC6, OSPF must be disabled in F0/0 and F0/1
- for APNIC7, OSPF must be disabled in F0/0 and F0/1
- for APNIC8, OSPF must be disabled in E0/0 and E0/1
- 2°) Configure an iMBGP peering between:
- APNIC7 and APNIC1
- APNIC6 and APNIC5
- APNIC6 and APNIC4
- APNIC8 and APNIC3
- APNIC8 and APNIC2

Note: For iMBGP peerings, you have to specify the ipv6 address used for the BGP routing updates:

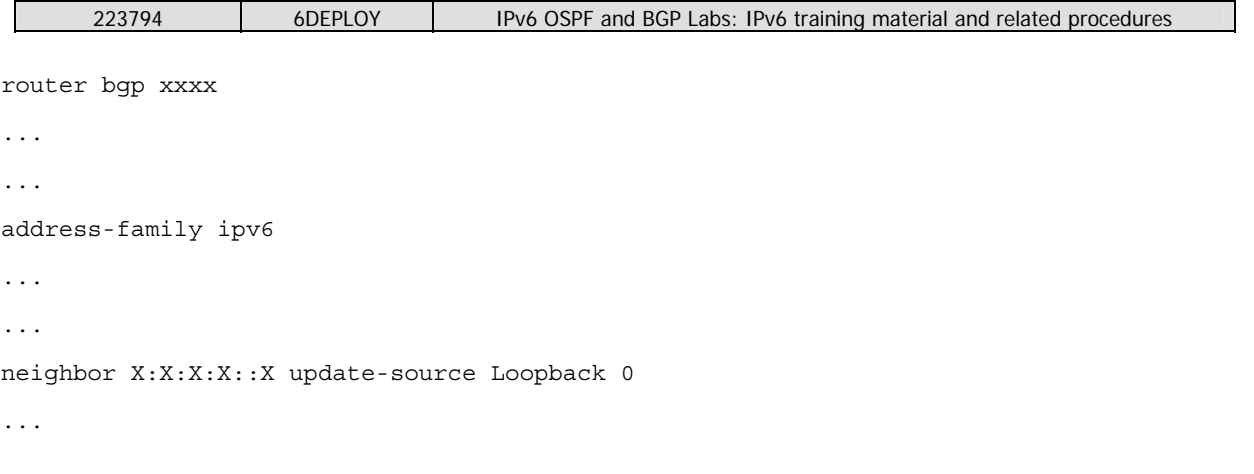

Note that the iMBGP full mesh is configured between loopback addresses of the routers. This is the reason why OSPF is needed to reach loopback addresses.

3°) Check the status of the eMBGP and iMBGP peerings. They must be in established state before going to the next step.

4°) Check that you receive prefixes via the eMBGP peerings. Check they are properly propagated to the routers of the lab through iMBGP peerings.

# **Bonus:**

5°) (Cancelled, you don't have connectivity to the IPv6 internet, Why?) Check the connectivity to the IPv6 internet. Use the ping / traceroute commands from the routers to some well known IPv6 web servers

- www.6deploy.org
- www.renater.fr
- www.ipv6tf.org
- www.kame.net

6°) Enforce policies on the eMBGP peerings to accept only legacy IPv6 prefixes. Some more details about this legacy prefixes and the way you can configure the policy can be found at http://www.space.net/~gert/RIPE/ipv6-filters.html

7°) Apply a policy to prefer the path between APNIC7 and APNIC6. For this purpose, configure on APNIC6 the local-preference 200 on prefixes received from APNIC7. Configure on APNIC8 the local-preference of 150 on prefixes received from APNIC7.

8°) Check the BGP details to make sure the policy is properly configured. Using traceroute command, make sure that the path between APNIC7 and APNIC6 is preferred.

# **3. NOTES ON OSPF CONFIGURATION FOR IPV6**

1°) Enable OSPFv3 routing protocol for IPv6 on all routers. Hint:

Activate OSPF on the interface

**RouterX# enable** 

**RouterX# configure terminal** 

**RouterX(config)# interface fastethernet[X]** 

#### **RouterX#(config-if)# ipv6 ospf processID area areaid**

Where process\_ID is the specific name of the OSPFv3 process you will configure.

2°) Enable CEF switching for IPv6 on CISCO routers Hint: Activate CEF on router **RouterX# conf t RouterX(config)# ipv6 cef** 

3°) Enable the OSPFv3 process you have configured in question 1 on all interfaces of the lab (except loopback interfaces). Use area 0 for OSPFv3. Hints:

If you look, you can see that the routing process is already created:

**Router1# show configuration | inc ospf** 

**ipv6 ospf 1000 area 0** 

**ipv6 router ospf 1000** 

There are two lines, the one you configured before and the routing process that was automatically created.

#### **Router1(config)# ipv6 router ospf 1000**

#### **Router1(config-rtr)#router-id 10.1.1.1**

Hint2: Be sure that you use correct router-id!

4°) Check OSPFv3 connections are established between routers.

5°) Propagate the loopback addresses in OSPFv3.

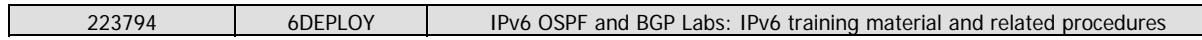

#### Hints:

There are several ways to achieve this:

1. Redistribution

**Router1(config)# ipv6 router ospf 1000** 

**Router1 (config-rtr)# redistribute connected** 

**Router1 (config-rtr)# redistribute static** 

**Note:** The routes from an interface will only be announced if that interface is up, or if you add its address to the routing table, for example by introducing a static route:

**Router1(config)# ipv6 route 2001:DB8:CAFE:A::/64 null 0** 

2. Including in OSPFv3 with passive

**Router1(config)# interface loopback0** 

**Router1#(config-if)# ipv6 ospf 1000 area 0** 

**Router1(config)# ipv6 router ospf 1000** 

**Router1 (config-rtr)# passive-interface loopback 0** 

6°) Check all routers in the labs receive all interconnection and loopback prefixes via OSPFv3.

7°) Check reachability of all routers loopback addresses from your router using ping command.

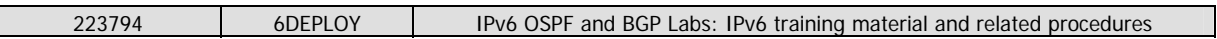

Hints: **Step 1:** Check OSPFv3 interfaces Router1# **show ipv6 ospf**  It is an autonomous system boundary router Originate Default Route with metric 100 always  $(\ldots)$ Number of areas in this router is 1. 1 normal 0 stub 0 nssa Area BACKBONE(0) Number of interfaces in this area is 2  $(\ldots)$ Router1# **show ipv6 ospf interfaces**   $(\ldots)$ FastEthernet0 is up, line protocol is up Link Local Address FE80::216:C8FF:FE30:5FC4, Interface ID 2 Area 0, Process ID 1000, Instance ID 0, Router ID 3.3.3.3 Network Type BROADCAST, Cost: 1  $(\ldots)$ Designated Router (ID) 1.1.1.1, local address FE80::7D2 Backup Designated router (ID) 3.3.3.3, local address FE80::FC4  $(\ldots)$ **Step 2:** Check OSPFv3 neighbors Router3# **show ipv6 ospf neighbor**  Neighbor ID Pri State Dead Time Interface ID Interface 4.4.4.4 1 FULL/BDR 00:00:30 2 Vlan32 1.1.1.1 1 FULL/DR 00:00:37 2 FastEthernet0 **Step 3:** Check the OSPFv3 database Router1# **show ipv6 ospf database**  OSPFv3 Router with ID (1.1.1.1) (Process ID 1000) Router Link States (Area 0) ADV Router Age Seq# Fragment ID Link count Bits 1.1.1.1 81 0x80000047 0 1 E 3.3.3.3 76 0x80000040 0 1 E (...) Net Link States (Area 0) ADV Router Age Seq# Link ID Rtr count 1.1.1.1 87 0x80000008 2 2  $( \ldots )$ Link (Type-8) Link States (Area 0) ADV Router Age Seq# Link ID Interface

```
223794 6DEPLOY IPv6 OSPF and BGP Labs: IPv6 training material and related procedures
1.1.1.1 1320 0x80000028 2 Fa0 
( \ldots )Intra Area Prefix Link States (Area 0) 
ADV Router Age Seq# Link ID Ref-lstype Ref-LSID 
1.1.1.1 327 0x80000008 1002 0x2002 2 
(\ldots)Type-5 AS External Link States 
ADV Router Age Seq# Prefix 
1.1.1.1 563 0x80000006 2001:DB8:CAFE:A::/64 
(\ldots)Step 4: Looking at the routes
Router1# show ipv6 route 
IPv6 Routing Table - 5 entries 
Codes: C - Connected, L - Local, S - Static, R - RIP, B - BGP 
U - Per-user Static route 
I1 - ISIS L1, I2 - ISIS L2, IA - ISIS interarea, IS - 
ISIS summary 
O - OSPF intra, OI - OSPF inter, OE1 - OSPF ext 1, OE2 - 
OSPF ext 2 
ON1 - OSPF NSSA ext 1, ON2 - OSPF NSSA ext 2 
OE2 2001:DB8:CAFE:A::/64 [110/20] 
via FE80::217:E0FF:FED6:7D2, FastEthernet0 
C 2001:DB8:CAFE:13::/64 [0/0] 
via ::, FastEthernet0 
L 2001:DB8:CAFE:13::3/128 [0/0] 
via ::, FastEthernet0 
L FE80::/10 [0/0] 
via ::, Null0 
L FF00::/8 [0/0] 
via ::, Null0
```
8) Some useful commands

To see the number of routes by prefix

Router1# show ipv6 route summary

Forcing the SPF recalculation

Router1#clear ipv6 ospf process

 If you want to recalculate the SFP algorithm again, clear the OSPF database. If you type clear ipv6 ospf force-spf instead, the database will not be cleared before you run the SFP algorithm.

 Authentication neighbors on an interface RouterX(config-if)# ipv6 ospf authentication ipsec spi 1000 md5 12345678900987654321ascdefedcba0

 Where SPI value means Security Policy Index (a value between 256 and 4294967295) and the values after MD5 are the key in HEX format. One can also choose the SHA-1 algorithm instead of MD5.

Authentication neighbors on an OSPF area

RouterX(config-rtr)# area 0 authentication ipsec spi 1000 md5 12345678900987654321ascdefedcba0

Where SPI value means Security Policy Index (a value between 256 and

4294967295) and the values after MD5 are the key in HEX format. One can also choose the SHA-1 algorithm instead of MD5.

Debug commands - Try these commands and analyse their output.

debug ipv6 ospf packets debug ipv6 events debug ipv6 ospf adj

# **4. NOTES ON BGP CONFIGURATION FOR IPV6**

0°) Remove OSPFv3 configuration between router2 router3 and router5: Tip: disable ipv6 ospf on the necessary interfaces

1°) Configure an eMBGP peerings between router2, router3 and router5. For this purpose, interconnection addresses must be used to setup the peerings. Also note that:

- AS number of router2 is 65151
- AS number of router3 is 65152
- AS number of router5 is 65153

2°) Configure an iMBGP peering between:

- router1 and router2 (AS65151)
- router3 and router4 (AS65152)
- router5 and router6 (AS65153)

Note that the iMBGP full mesh is configured between loopback addresses of the routers. Tips:

Configure the BGP main process on your router. Remember that in the case of MBGP you will have to create an IPv6 address family and configure a BGP router ID.

**router bgp <as\_number>** 

**address-fammily ipv6** 

**neighbor <neighbor> remote-as <as\_number>** 

Also note, that if you don't have any IPv4 addresses on your router, you must configure a router ID, or your BGP process will not start and you'll get an error message "%BGP-4-NORTRID: BGP could not pick a router-id. Please configure manually.".

**bgp router-id <router id>** 

Note:

With iBGP you should not calculate the next-hop. So all iBGP neighbours should be configured with next-hop-self option.

3°) Check the status of the eMBGP and iMBGP peerings. They must be in established state before going to the next step.

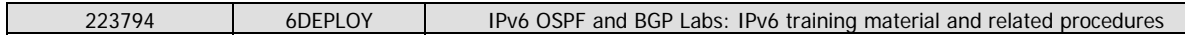

Tips:

Check BGP Summary

See the status of your BGP process and how many routes you are receiving.

show bgp ipv6 unicast summary

Note: In case you are having trouble, look at your synchronization and auto-summary configuration.

Check advertised routes

Look at the route you are advertising to your peer. Are they correct?

show bgp ipv6 unicast neighbor <neighbor> advertised-routes

Check received routes

show bgp ipv6 unicast neighbor <neighbor> routes

Verify the routes you are receiving from your peers. Are they correct?

Is the AS Path for each route correct?

#### 4°) Advertise your route.

Now advertise your routes to your peers.

(Tip: network ...)

The network you should use is listed in the following table:

#### **Group Advertised Network**

- 1 2001:DB8:CAFE:1::/64
- 2 2001:DB8:CAFE:2::/64
- 3 2001:DB8:CAFE:3::/64
- 4 2001:DB8:CAFE:4::/64
- 5 2001:DB8:CAFE:5::/64
- 6 2001:DB8:CAFE:6::/64

5°) Check that you receive prefixes via the eMBGP peerings. Check they are properly propagated to the routers of the lab through iMBGP peerings.

6°) Add another route to announce to your peer according to the following table:

## **Group Advertised Network**

1 2001:DB8:CAFE:11::/64

- 2 2001:DB8:CAFE:12::/64
- 3 2001:DB8:CAFE:13::/64
- 4 2001:DB8:CAFE:14::/64
- 5 2001:DB8:CAFE:15::/64
- 6 2001:DB8:CAFE:16::/64

Check that you receive prefixes via the MBGP peerings.

See if you are advertising the route.

Now reset the BGP process.

How long does it take to have the peers exchanging routes again?

Perform a soft reset to the BGP process. What is the difference?

Remember that you can only advertise routes that you are able to announce. So if the network you are advertising is not being used, you must force it to be up. For example, to force the route on router 3, do:

**Router3#(config)# ipv6 route 2001:DB8:CAFE:3::/64 Null0** 

#### **Bonus:**

5°) Enforce policies on the eMBGP peerings to accept only one loopback prefix (e.g:

2001:DB8:CAFE:8007::1/64).

6°) Apply a policy to prefer the path between router2 and router3 . For this purpose, configure on

router3 the local-preference 200 on prefixes received from router2. Configure on router5 the localpreference of 150 on prefixes received from router2.

7°) Check the BGP details to make sure the policy is properly configured. Using traceroute command, make sure that the path between router2 and router3 is preferred. **Debug commands** 

 debug bgp ipv6 updates debug bgp ipv6 neighbour 2001:DB8:CAFE:<Y>::1 updates in debug bgp ipv6 neighbour 2001:DB8:CAFE:<Y>::1 updates out

# **5. ROUTING HANDS-ON: HELP COMMANDS**

A document including a commands glossary is distributed to the trainees for the routing hands-ons.

This document helps the people who are not very familiar with the routing configuration. The labs are mainly composed of Cisco routers. There is also a Juniper and an Alcatel router, so the commands glossary includes a section for each vendor.

## **5.1 Cisco commands**

#### **Enable IPv6 on an interface**

interface xxxxx

ipv6 enable

## **Configure an address**

interface xxxxx

ipv6 address X:X:X:X::X/<0-128> (general address)

ipv6 address X:X:X:X::X (link-local address)

ipv6 address autoconfig (auto-configuration)

#### **Example (LAN interface)**

interface Ethernet0/0

ip address 192.168.1.254 255.255.255.0

ipv6 address 2001:db8:123:1::2/64

## **Configure a tunnel Configure an IPv6 in IPv4 tunnel**

# interface tunnel x tunnel source *interface*  tunnel destination X.X.X.X ipv6 address  $X:X:X:X:X/<0-128>$ tunnel mode ipv6ip (for direct tunneling) tunnel mode gre ip (for gre encapsulation)

#### **Configure an IPv6 in IPv6 tunnel**

interface tunnel x tunnel source *interface*  tunnel destination X.X.X.X ipv6 address  $X:X:X:X:X/(0-128)$ tunnel mode ipv6 (for direct tunneling) tunnel mode gre ipv6 (for gre encapsulation)

#### **Enable IPv6 routing**

ipv6 unicast-routing

#### **Configure static routes**

ipv6 route prefix/prefixlen next\_hop ipv6 route ::/0 2001:db8:10a:1001::1

#### **Routing (OSPFv3)**

interface Ethernet0/0 ipv6 address 2001:db8:1:1::1/64 ipv6 ospf 1 area 0 ! interface Ethernet0/1

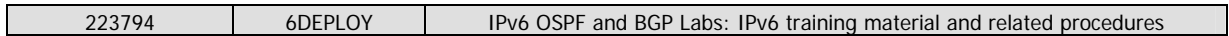

```
ipv6 address 2001:db8:1:2::2/64 
ipv6 ospf 1 area 1 
! 
ipv6 router ospf 1 
router-id 2.2.2.2 
Area 1 
Area 0 
ABR 
Eth0/1 
Eth0/0
```
## **Routing (BGP)**

```
router bgp xxxx 
no bgp default ipv4-unicast 
bgp router-id a.b.d.f 
neighbor X:X:X:X::X remote-as … 
neighbor X:X:X:X::X … 
address-family ipv6 
neighbor X:X:X:X::X activate 
neighbor X:X:X:X::X … 
network 2001:db8::/32 
no synchronization 
exit
```
## **Routing policy filtering**

```
ipv6 prefix-list bgp-in-6net seq 5 deny ::/0 
Means filter ::/0 exactly 
ipv6 prefix-list bgp-in-6net seq 10 deny 3FFE:300::/24 le 28 
ipv6 prefix-list bgp-in-6net seq 15 deny 2001:db8::/35 le 41 
ipv6 prefix-list bgp-in-6net seq 20 permit 2002::/16 
ipv6 prefix-list bgp-in-6net seq 25 permit 3FFE::/17 ge 24 le 24 
ipv6 prefix-list bgp-in-6net seq 30 permit 3FFE:8000::/17 ge 28 le 28 
Means every prefix matching 3FFE:8000::/17 with length 28 
ipv6 prefix-list bgp-in-6net seq 35 permit 3FFE:4000::/18 ge 32 le 32 
ipv6 prefix-list bgp-in-6net seq 40 permit 2001::/16 ge 32 le 35 
Means every 2001::/16 derived prefix, with length between 32 and 35
```
#### **Access Control Lists**

ipv6 access-list vty-ipv6 permit tcp 2001:db8:0:401::/64 any eq telnet deny ipv6 any any log-input

#### **Applying an ACL to an interface**

```
223794 6DEPLOY | IPv6 OSPF and BGP Labs: IPv6 training material and related procedures
ipv6 traffic-filter <acl_name> in | out 
Restricting access to the router 
ipv6 access-class <acl_name> in | out 
Applying an ACL to filter debug traffic 
debug ipv6 packet [access-list <acl_name>] [detail] 
Show commands 
show bgp 
show bgp ipv6 unicast/multicast/all summary 
show bgp ipv6 neigh <addr> routes
show bgp ipv6 neigh <addr> advertised-routes
show bgp ipv6 neigh <addr> received-routes
show ipv6 route 
show ipv6 interface
```

```
show ipv6 neighbors
```
# **5.2 Juniper commands**

## **Interface configuration**

```
interfaces { 
name of interface { 
unit x { 
family inet { 
address X.X.X.X/prefixlength; 
} 
family iso { 
address Y.Y.Y.Y.Y.Y; 
} 
family inet6 { 
address Z.Z.Z.Z::Z/prefixlength;
```
# }

# **Router advertisements (stateless autoconfiguration)**

```
protocols { 
router advertisement { 
interface interface name { 
prefix IPv6_prefix::/prefixlength; 
} 
Configure tunnel (with Tunnel PIC) 
interface { 
ip-x/x/x {
```

```
tunnel { 
source ipv4_source_address; 
destination ipv4_destination_address; 
} 
family inet6 { 
address ipv6_address_in_tunnel/prefixlength; 
gr-x/x/y/z \{unit 0 {…}} 
}
```
### **Static routes**

```
Routing options { 
rib inet6.0 { -> Means IPv6 unicast routing table 
static { 
route IPv6_prefix next-hop IPv6_address; 
} 
Routing options { 
rib inet6.0 { 
static { 
route IPv6_prefix discard; -> Useful to originate a network 
}
```
# **Routing (OSPFv3)**

```
protocols { 
ospf3 { 
preference 20; 
area 0.0.0.0 { 
interface ge-0/3/0.808 { 
metric 100; 
} 
interface lo0.0 { 
passive; 
}}}}
```
# **Routing (BGP)**

```
protocols { 
bgp { 
local-as local_AS_number; 
group EBGP_peers { 
type external; 
family inet6 { 
(any | multicast | unicast) }
```

```
neighbor neighbor_IPv6_address; 
peer-as distant_AS_number; 
import in-PS; 
export out-PS; } 
Policy routing 
policy statement in PS { 
term from_outside_accept { 
from { 
route-filter 2002::/16 exact; 
route-filter 3FFE::/17 prefix-length-range /24-/24; 
route-filter 3FFE:8000::/17 prefix-length-range /28-/28; 
route-filter 3FFE:4000::/18 prefix-length-range /32-/32; 
route-filter 2000::/3 prefix-length-range /16-/16; 
route-filter 2001::/16 prefix-length-range /29-/35; } 
then { 
accept; } 
then reject; } 
Show commands
```
show bgp summary show route advert bgp <addr> show route rece bgp <addr> show route table inet6.0 (terse) show interfaces show ipv6 neighbors

## **5.3 Alcatel commands**

#### **Enable IPv6 on a VLAN interface**

```
vlan "number" 
show vlan 
vlan "number" port default a/b-c 
ipv6 interface "name" vlan number 
ipv6 address "2001:XXXX::3/prefix" "name" 
Tunnels configuration 
vlan "number" 
vlan "number" port default a/b 
ip interface "name-v4" vlan "number" 
ip interface "name-v4" address D.E.F.G mask H.I.J.K 
ipv6 interface "name-v6" tunnel "number"
```
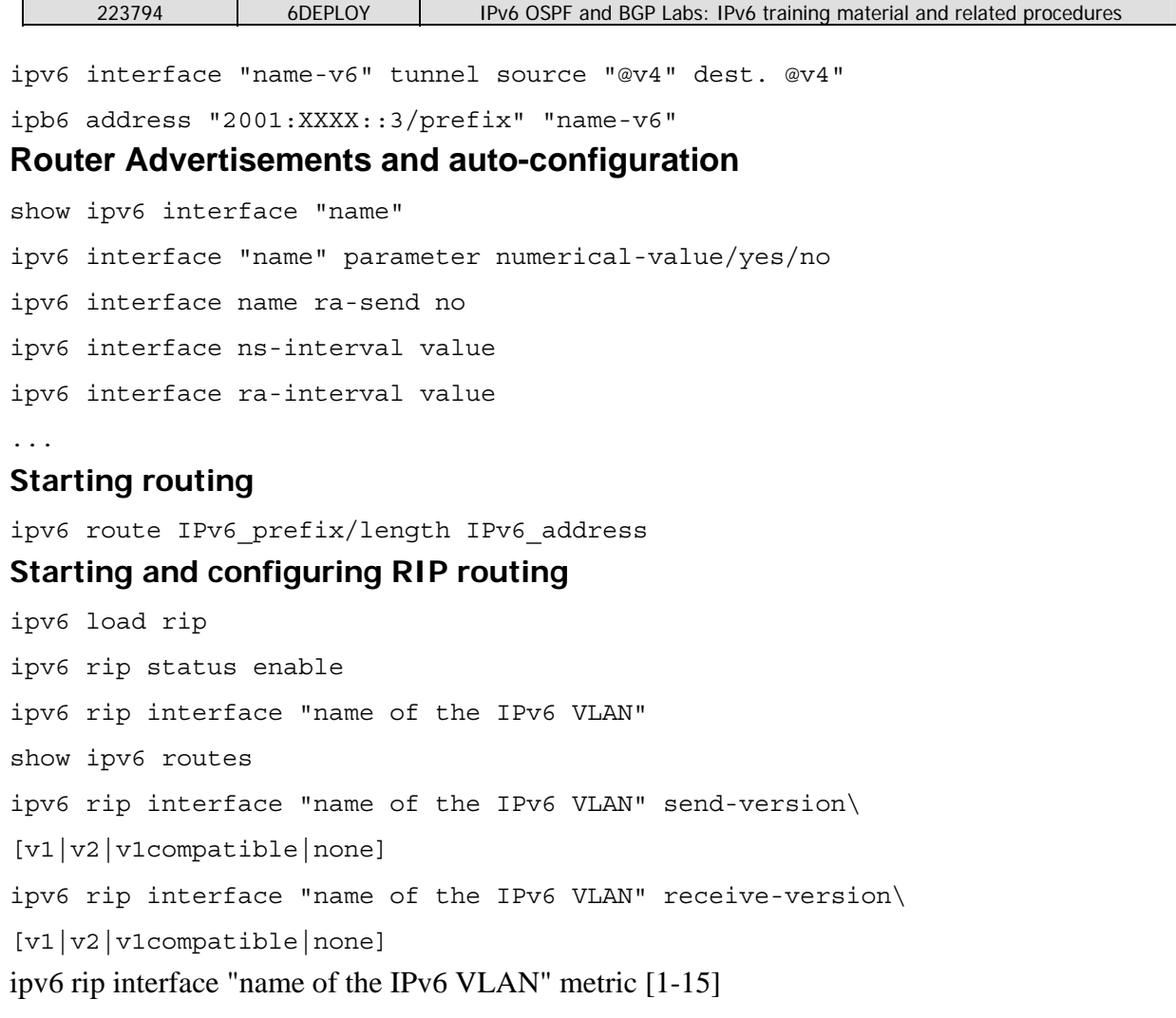